*Korisnička sučelja*

# KORISNIČKA SUČELJA

Aleksandar MaksimovićIRB

I R B Aleksandar Maksimović, Institut Ruđer Bošković, Bijenička c. 54 **/ 24/05/2007 / Str. 1***korisnička sučelja*

## *Tkinter*

Tkinter - standardno sučelje Pythona za Tk GUI toolkit

- Unix, Windows i Macintosh sustavi od verzije 8.0
- veliki broj modula
- Tk sučelje (dll, so ili statički library) \_tkinter binarni file

Importiranje

Import Tkinter

ili

#### from Tkinter import \*

#### *Tkinter root*

Na "\*NIX" operacijskim sustavima komponente grafičkog korisničkog sučelja nazivaju se widget. widget je kovanica rijeci window i gadget.

- Tkinter mora imati Tk root widget. To je običan prozor s naslovom (title bar) i ukrasima od OS.
- ● root widget
	- $\bullet$ samo jedan za aplikaciju
	- $\bullet$ mora biti kreiran prije svih ostalih widgeta

#### *Hello world GUI*

Prvo napravimo root widget

●root=Tk()

Napravimo mjesto za poruku Label koja je "dijete" root prozoru

- $\bullet$  w=Label(root,text="Hello, world!")
	- ●Label - tekst, ikona ili slika

Naredbom pack postižemo da je veličina Label widgeta jednaka tekstu

Na kraju petlja koja ovisi o događaju

●root.mainloop()

#### skripta

# File: hello1.py

from Tkinter import \*

root =  $Tk()$ 

```
w = Label(root, text="Hello, world!")
w.pack()
```
root.mainloop()

rezultat

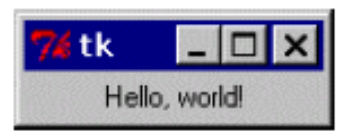

**/ 24/05/2007 / Str. 4***korisnička sučelja*

## *GUI gumbi*

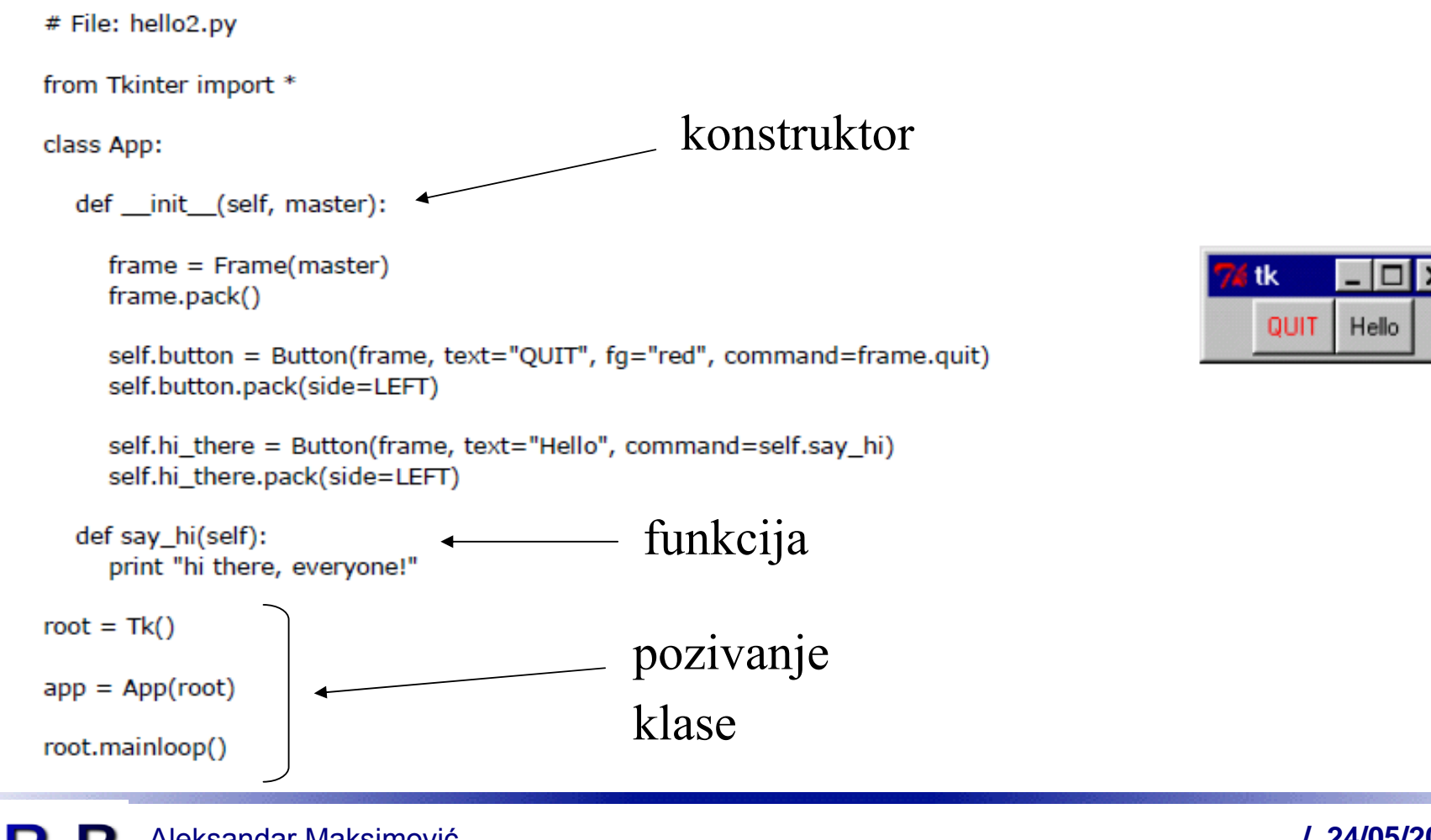

**RB** Aleksandar Maksimović, Institut Ruđer Bošković, Bijenička c. 54 **/ 24/05/2007 / Str. 5** *korisnička sučelja*

# *gumbi*

Konstruktor init dodaje widget frame i dva gumba glavnom root prozoru. frame služi kao spremnik (container), u ovom slučaju sadrži dva gumba. lokalnoj varijabli frame je pridružena klasa Frame, pack naredbom dobivamo vidljivi frame.

Pridružujemo "djecu" widgetu frame. Lokalne varijable button i hi\_there

prikazuju gumbe kojima su pridružene funkcije printanja i izlazak iz aplikacije

```
self.button = Button(frame, text="QUIT", fg="red", command=frame.quit)
self.button.pack(side=LEFT)
```

```
self.hi_there = Button(frame, text="Hello", command=self.say_hi)
self.hi_there.pack(side=LEFT)
```
Aleksandar Maksimović, Institut Ruđer Bošković, Bijenička c. 54 **/ 24/05/2007 / Str. 6***korisnička sučelja*

#### *klase Tkinter*

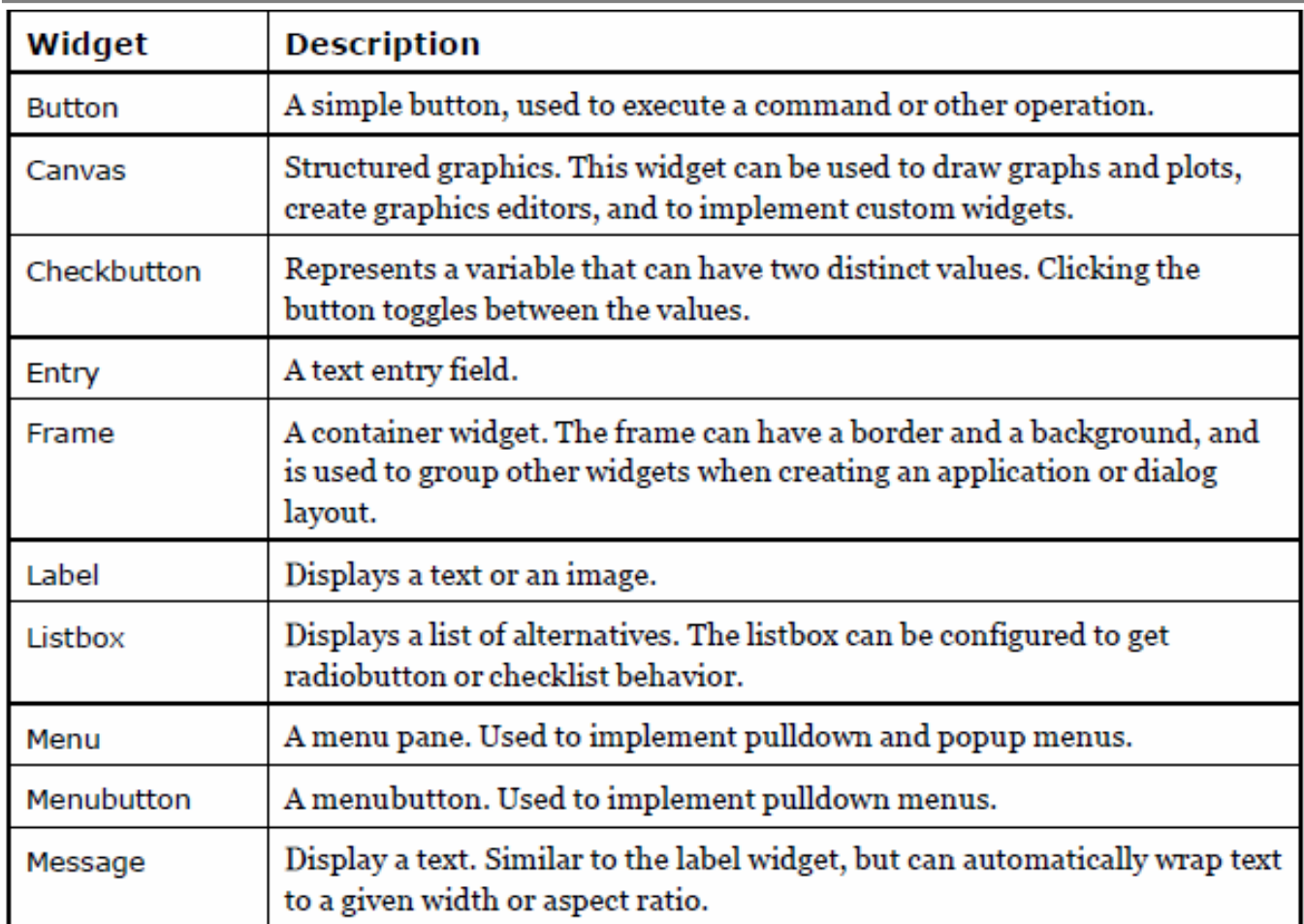

#### *klase ...*

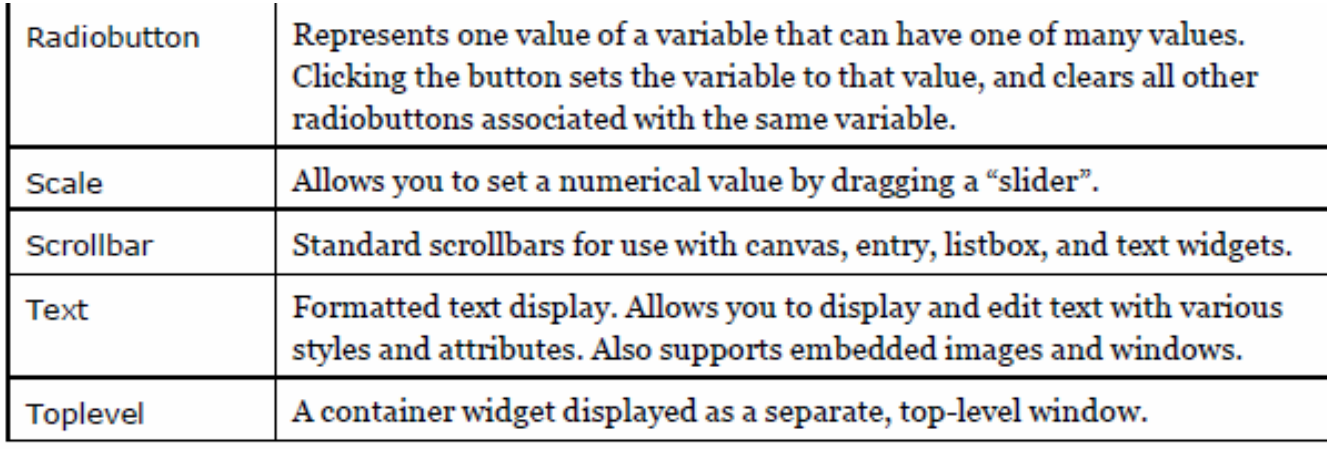

#### *bind*

widget.bind(event, handler) - veza događaja i funkcije

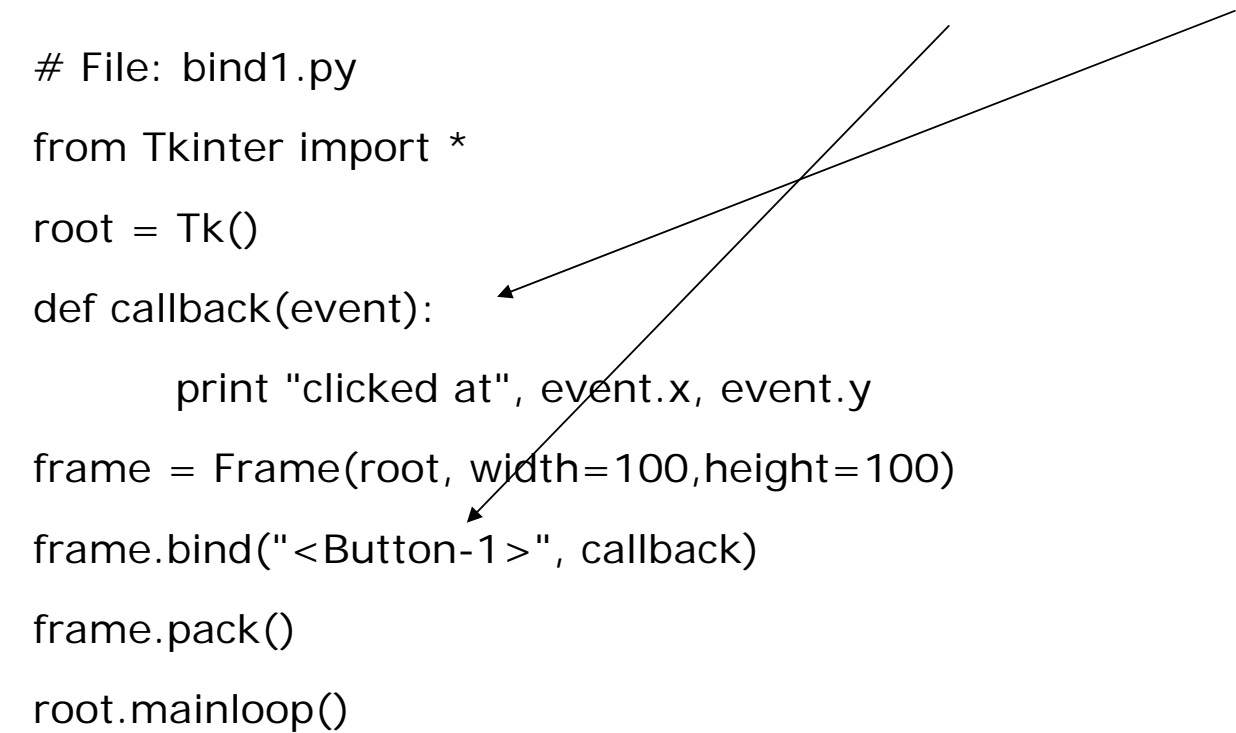

# *događaji*

#### <modifier-type-detail> -sintaksa događaja koje opisujemo stringom

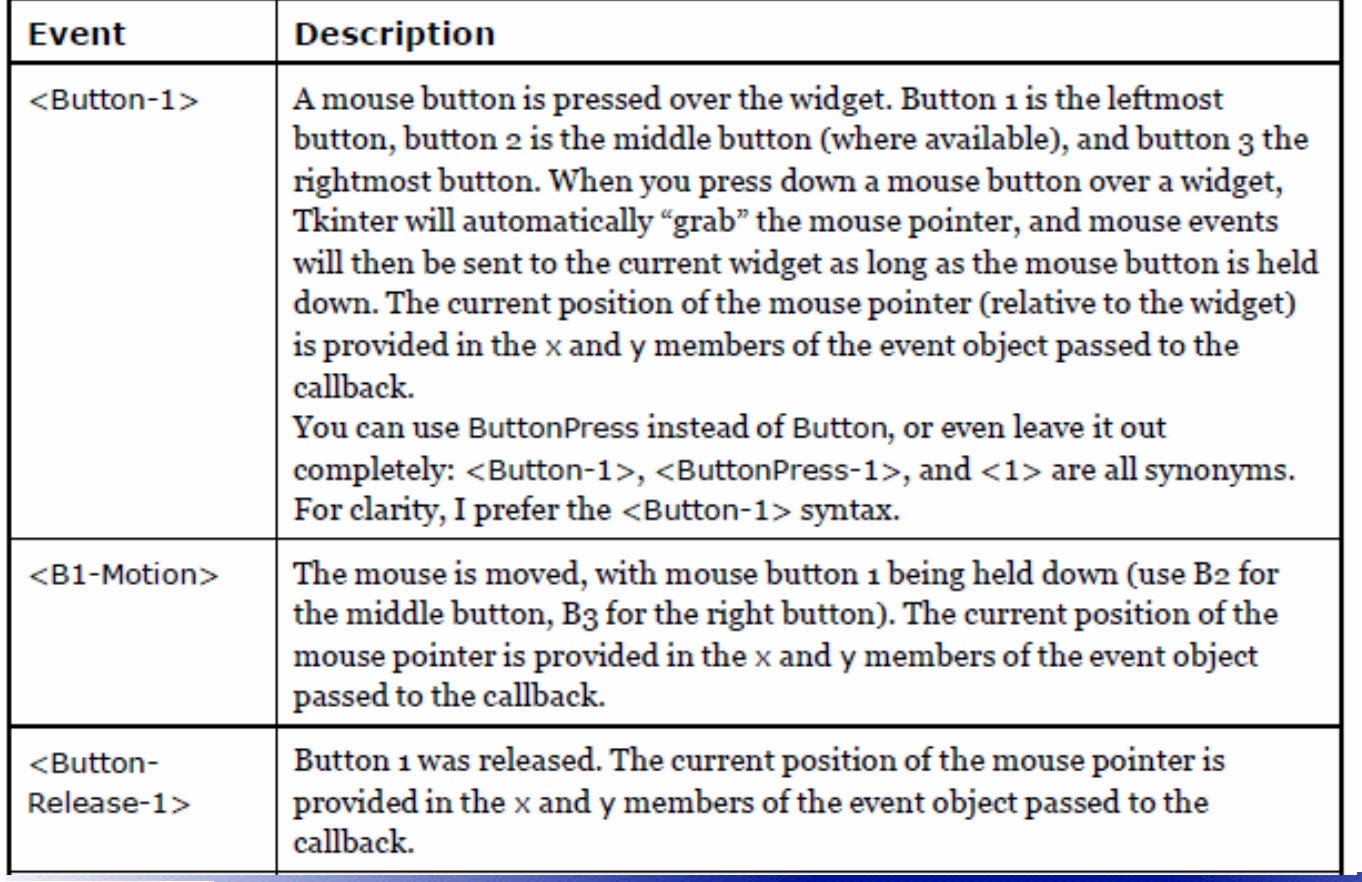

# *događaji*

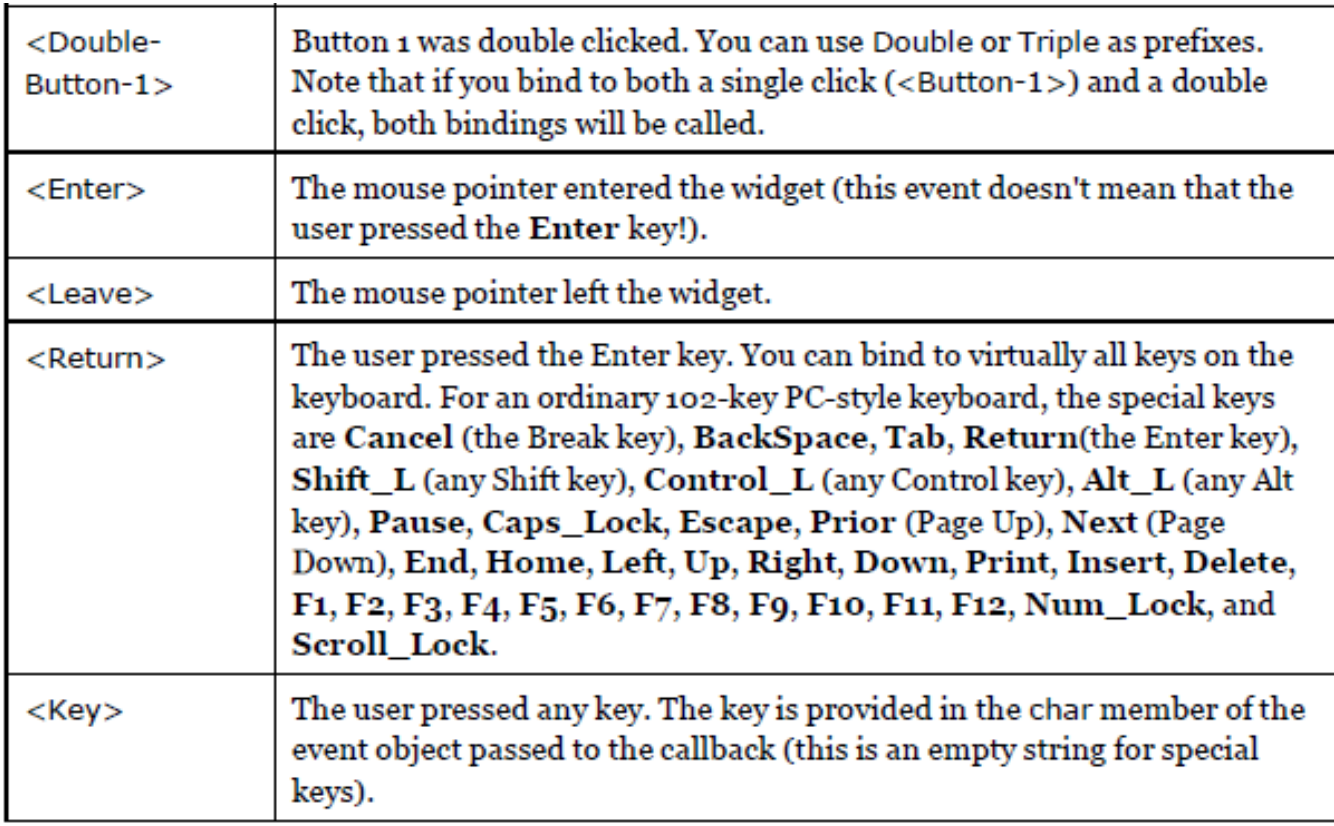

# *objekt*

događaj je objekt u Pythonu, prenosimo ga u callback i koristimo atribute

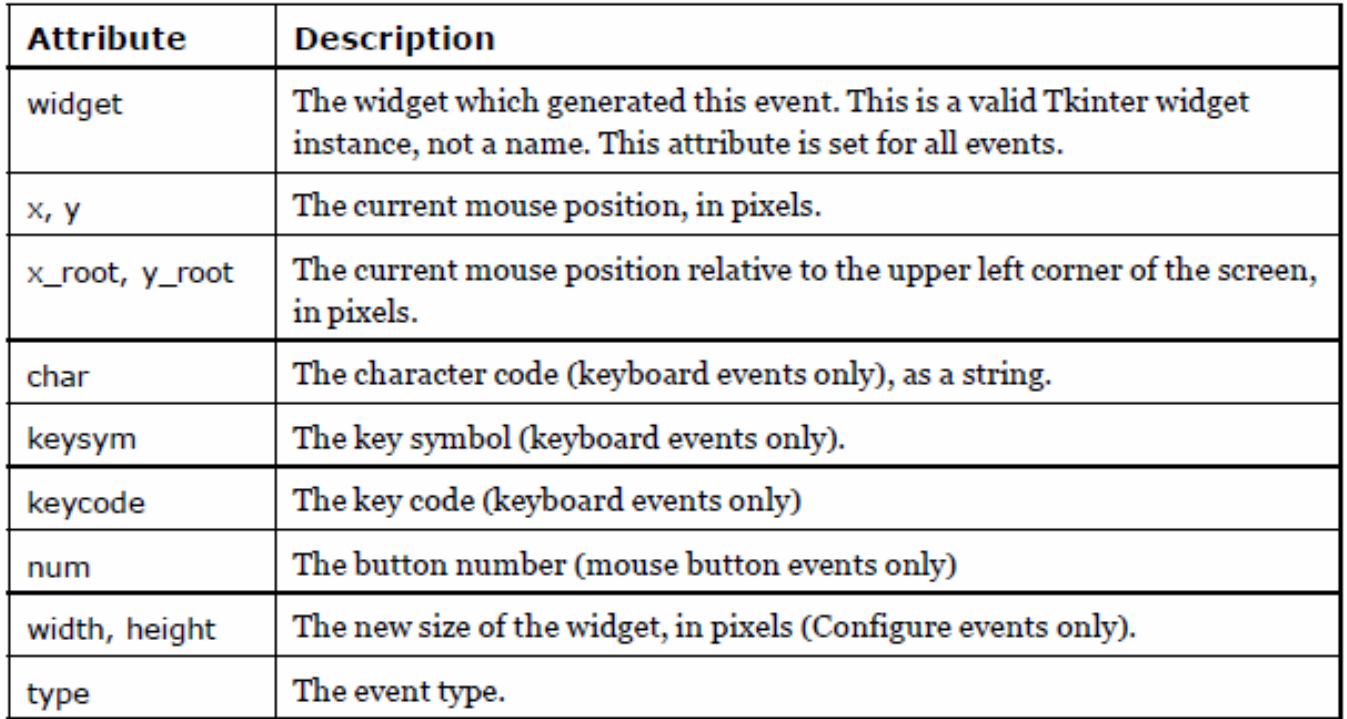

## *izbornik*

```
# File: menu1.py
from Tkinter import *
def callback():
       print "called the callback!"
root = Tk()# create a menumenu = Menu(root)root.config(menu=menu)
```

```
filemenu = Menu(menu)
```

```
menu.add cascade(label="File", menu=filemenu)
```

```
filemenu.add_command(label="New", command=callback)
```

```
filemenu.add_command(label="Open...", command=callback)
```

```
filemenu.add_separator()
```

```
filemenu.add_command(label="Exit", command=root.quit)
```
helpmenu =  $Menu(menu)$ menu.add\_cascade(label="Help", menu=helpmenu) helpmenu.add\_command(label="About...",command=callback) mainloop()

#### Ne moramo koristiti pack() kod

izbornika.

#### *alatna traka*

```
from Tkinter import *
```
root =  $Tk()$ 

def callback():

```
print "called the callback!"
```

```
# create a toolbar
```

```
toolbar = Frame(root)
```

```
b = Buttern(toolbar, text="new", width=6, command=callback)
```

```
b.pack(side=LEFT, padx=2, pady=2)
```

```
b = Buttern(toolbar, text="open", width=6, command=callback)
```

```
b.pack(side=LEFT, padx=2, pady=2)
```

```
toolbar.pack(side=TOP, fill=X)
```
mainloop()

Aleksandar Maksimović, R R Institut Ruđer Bošković, Bijenička c. 54 Ona je u stvari frame, tj. nema

alatne trake kao poseban widget.

**/ 24/05/2007 / Str. 14***korisnička sučelja*

#### *statusna traka*

Aleksandar Maksimović, Institut Ruđer Bošković, Bijenička c. 54 # File: tkSimpleStatusBar.py class StatusBar(Frame): def \_\_init\_\_(self, master): Frame.\_\_init\_\_(self, master) self.label = Label(self, bd=1, relief=SUNKEN, anchor=W) self.label.pack(fill=X) def set(self, format, \*args): self.label.config(text=format % args) self.label.update\_idletasks() def clear(self): self.label.config(text="") self.label.update\_idletasks()  $root = Tk()$ ; status = StatusBar(root) status.pack(side=BOTTOM, fill=X) trenutno stanje brisanje stanje status bar

**/ 24/05/2007 / Str. 15***korisnička sučelja*

# *dijalog*

```
# File: dialog1.py
from Tkinter import *
class MyDialog:
         def __init__(self, parent):
                   top = self.top = Toplevel(parent)Label(top, text="Value").pack()
                   self.e = Entry(top)self.e.pack(padx=5)
                   b = Buttero(top, text="OK", command=self.ok)b.pack(pady=5)
         def ok(self):
                   print "value is", self.e.get()
                   self.top.destroy()
                                                                      \bullet●●
```
root =  $Tk()$ Button(root, text="Hello!").pack() root.update()  $d = MyDialog(root)$ root.wait\_window(d.top)

Ne koristimo mainloop,

- root prozor aktivan
- <Enter> ne radi moramo kliknuti OK
- nemamo Cancel za dijalog

#### *klasa dijalog*

```
from Tkinter import *
```
class Dialog(Toplevel):

if title:

import os

```
def \text{__init}\text{__}(self, parent, title = None):
        Toplevel.__init__(self, parent)
        self.transient(parent)
                self.title(title)
        self.parent = parentself. result = Nonebody = Frame(self)body.pack(padx=5, pady=5)
                                                    self.buttonbox()
                                                    self.grab set()
                                                    if not self.initial focus:
                                                    self.initial focus = self
                                                    self.protocol("WM_DELETE_WINDOW", self.cancel)
                                                    self.geometry("+%d+%d" % (parent.winfo_rootx()+50,
                                                    parent.winfo rooty() + 50)self.initial focus.focus set()
                                                    self.wait_window(self)
```
self.initial  $focus = self.body(body)$ 

**/ 24/05/2007 / Str. 17***korisnička sučelja*

#### *klasa*

# construction hooks

def body(self, master):

# create dialog body. return widget that should have

 $#$  initial focus. this method should be overridden

pass

def buttonbox(self):

 $#$  add standard button box. override if you don't want  $#$  standard buttons

```
box = Frame(self)
```

```
w = Button(box, text="OK", width=10, command=self.ok, default=ACTIVE)
```

```
w.pack(side=LEFT, padx=5, pady=5)
```

```
w = Button(box, text="Cancel", width=10, command=self.cancel)
```

```
w.pack(side=LEFT, padx=5, pady=5)
```

```
self.bind("< Return>", self.ok)
```

```
self.bind("< Escape>", self.cancel)
```
box.pack()

#### *primjena klase*

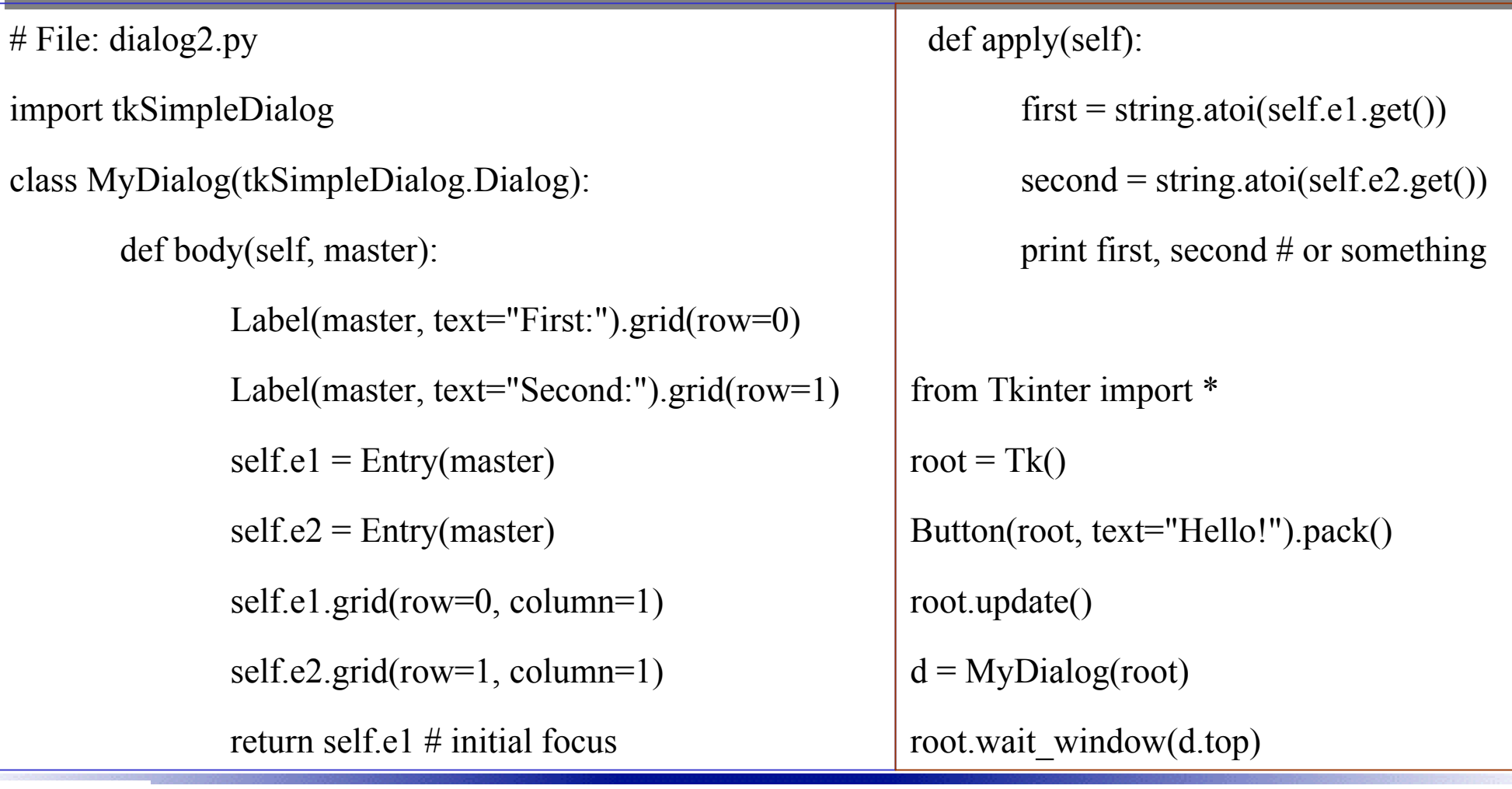

IR B Aleksandar Maksimović, Institut Ruđer Bošković, Bijenička c. 54

**/ 24/05/2007 / Str. 19***korisnička sučelja*

# *primjena klase*

body funkcija - vraća fokus na prvi tekst *First*:, može vratiti trenutno aktivni widget, ako to nije važno može se napraviti return None.

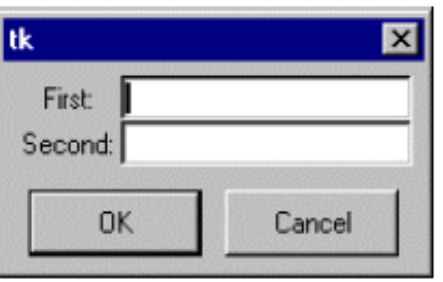

Procesiranje (obrada) nalazi se u funkciji *apply* , umjesto obrade ili korištenja podataka podatke možemo spremiti u varijablu (*result)* koju možemo kasnije koristiti

```
def apply(self):
  first = int(self.e1.get())second = int(self.e2.get())self.result = first, second
```

```
d = MyDialog(root)print d.result
```
Ako napravimo Cancel, metoda *apply* nikada se ne izvrši i *result* nije inicijaliziran.

Konstruktor postavlja ovu varijablu kao *None*, zbog toga se može testirati prije procesiranja. Ostale varijable inicijaliziramo u funkciji *body* .

# *Grid*

pack menađer - Frame s oznakom (label) "First" + ulazno polje (entry field) + pack(side=LEFT )

- Frame s oznakom (label) "Second" + ulazno polje (entry field) + pack(side=LEFT )

- spakiraju se oba Frame widgeta u novi Frame + side=TOP

može doći do različitih problema, ako su ulazna polja različite dužine ne dolazi do željenog

poravnavanja Grid menađer - jednostavnije

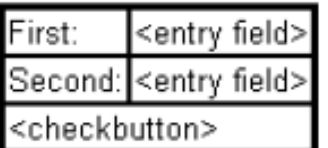

.grid(row=N, column=M)

- broji se od 0
- widgeti su centrirani u ćeliji

opcija sticky služi za rastezanje ili poravnavanje ćelija

Aleksandar Maksimović, R R Institut Ruđer Bošković, Bijenička c. 54 **/ 24/05/2007 / Str. 21***korisnička sučelja*

# *validate*

```
def apply(self):
  try:
     first = int(self.e1.get())second = int(self.e2.get())dosomething((first, second))
  except ValueError:
     tkMessageBox.showwarning(
        "Bad input",
        "Illegal values, please try again"
```
*ok* funkcija uništila je dijalog kada poziva metodu *apply*. Dizajn namjerno napravljen, jer bi dugačak račun zbunio korisnika prisutnim dijalogom. Metoda *validate* poziva se prije nego se dijalog uništi.

U primjeru dio koda iz funkcije *apply* preseljen je u funkciju validate, gdje se rezultat spremi za korištenje u *apply* metodi.

```
def validate(self):
   try:
     first = int(self.e1.get())second = int(self.e2.get())self.result = first, second
      return 1
   except ValueError:
      tkMessageBox.showwarning(
        "Bad input",
        "Illegal values, please try again"
      return 0
```

```
def apply(self):
   dosomething(self.result)
```
**/ 24/05/2007 / Str. 22***korisnička sučelja*

#### *GUI Tkinter- gumbi*

>>> from Tkinter import \*

 $\gg$  win=Tk()

```
\gg b1 = Button(win,text="One")
```
 $\gg$   $>$   $b2 = Button(win, text="Two")$ 

 $\gg$  b1.pack()  $\gg$  b2.pack()

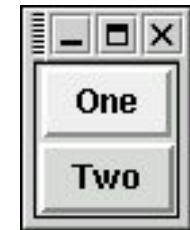

>>> b2.pack(side=LEFT) >>> b1.pack(side=LEFT)

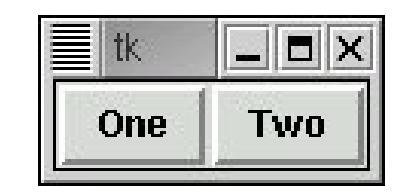

>>> b1.pack(side=LEFT,padx=10) >>> b2.pack(side=LEFT,padx=10)

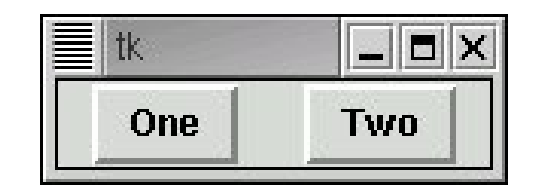

Aleksandar Maksimović, R B Institut Ruđer Bošković, Bijenička c. 54

**/ 24/05/2007 / Str. 23***korisnička sučelja*

#### *GUI Tkinter- grid*

$$
>>\n\times in = Tk()
$$
  
\n
$$
>>\n\times b1 = \text{Button}(\text{win}, \text{text="Toe")
$$
  
\n
$$
>>\n\times b2 = \text{Button}(\text{win}, \text{text="To"])
$$
  
\n
$$
>>\n\times b1 \cdot \text{grid}(\text{row=0}, \text{column=0})
$$
  
\n
$$
>>\n\times b2 \cdot \text{grid}(\text{row=1}, \text{column=1})
$$

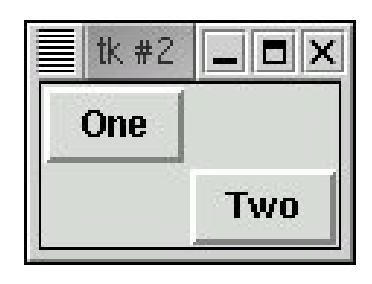

 $\gg$  1 = Label(win, text="This is a label") >>> l.grid(row=1,column=0)

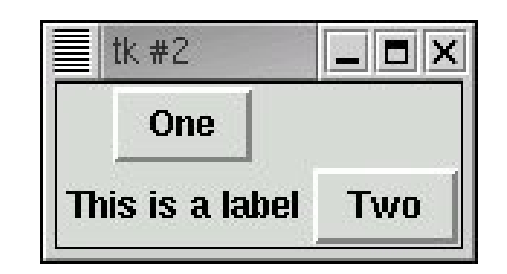

**/ 24/05/2007 / Str. 24***korisnička sučelja*

#### *GUI Tkinter- grid*

- $\gg$  win = Tk()
- $\gg$  f = Frame(win)
- $\gg$  b1 = Button(f, "One")
- $\gg$   $>$   $b2$  = Button(f, "Two")
- $\gg$   $>$   $b3$  = Button(f, "Three")
- >>> b1.pack(side=LEFT)
- >>> b2.pack(side=LEFT)
- >>> b3.pack(side=LEFT)

 $\gg$  1 = Label(win,"This label is over all buttons")

 $\gg$  l.pack()

 $\gg$  f.pack()

#### tk #4  $|$   $|$   $\Box$   $|$   $\times$ This label is over all buttons Two **Three One**

...

>>> b1.configure(text="Uno") >>> def but1() : print "Button one was pushed"

>>> b1.configure(command=but1)

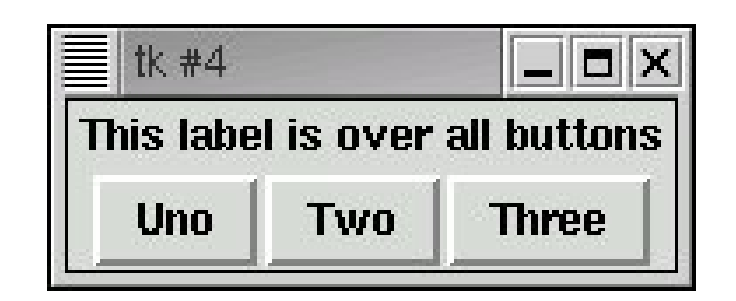

**/ 24/05/2007 / Str. 25***korisnička sučelja*

#### *GUI Tkinter- Entry widgets*

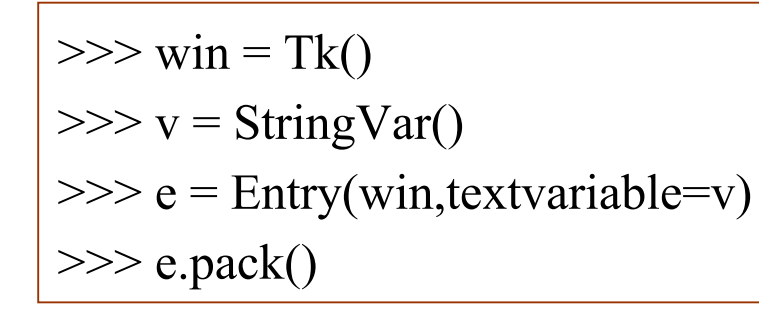

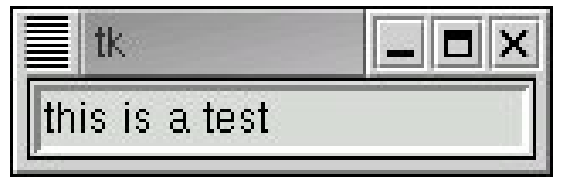

 $\gg$  v.get() "this is a test" >>> v.set("this is set from the program")

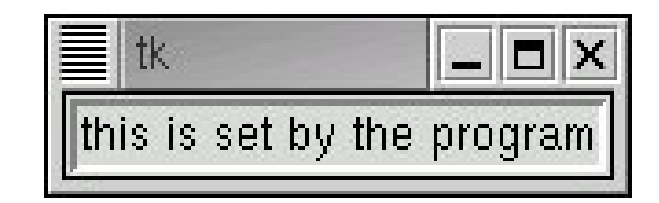

**/ 24/05/2007 / Str. 26** *korisnička sučelja*

#### *GUI Tkinter-Listbox widget*

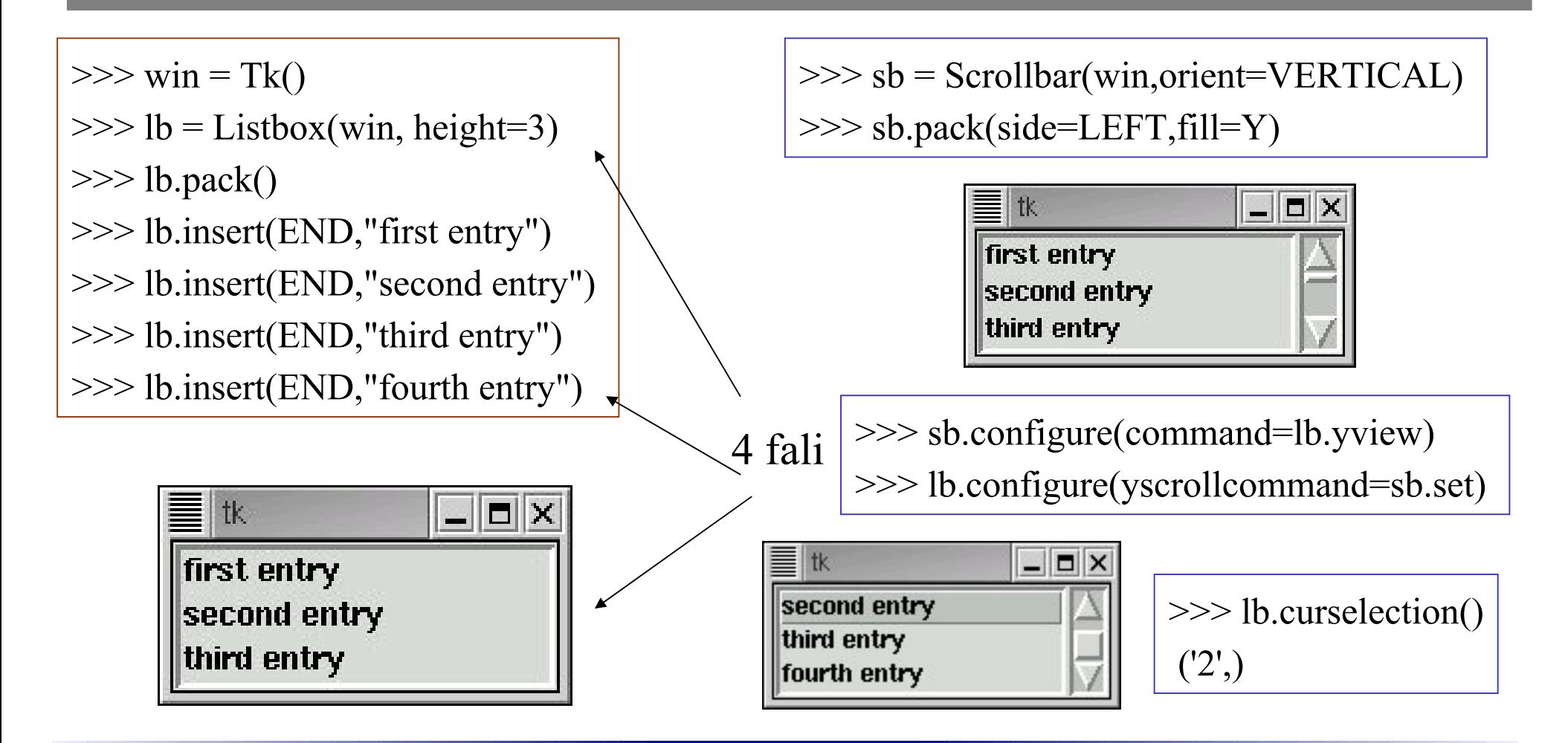

**/ 24/05/2007 / Str. 27***korisnička sučelja*

#### *GUI Tkinter*

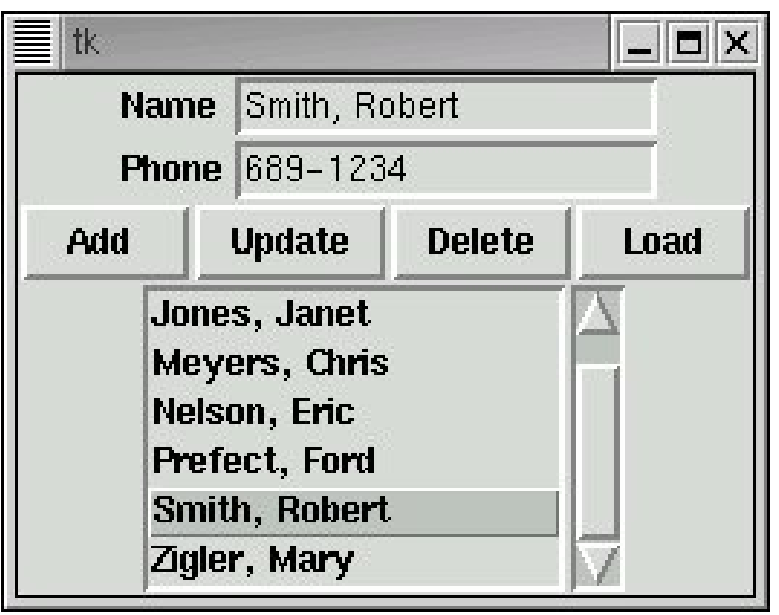

Početna lista: phones.py phonelist = [ ['Meyers, Chris', '343-4349'], ['Smith, Robert', '689-1234'], ['Jones, Janet', '483-5432'], ['Barnhart, Ralph','683-2341'], ['Nelson, Eric', '485-2689'], ['Prefect, Ford', '987-6543'], ['Zigler, Mary', '567-8901'], ['Smith, Bob', '689-1234'] ]

**/ 24/05/2007 / Str. 28***korisnička sučelja*

#### *zadatak*

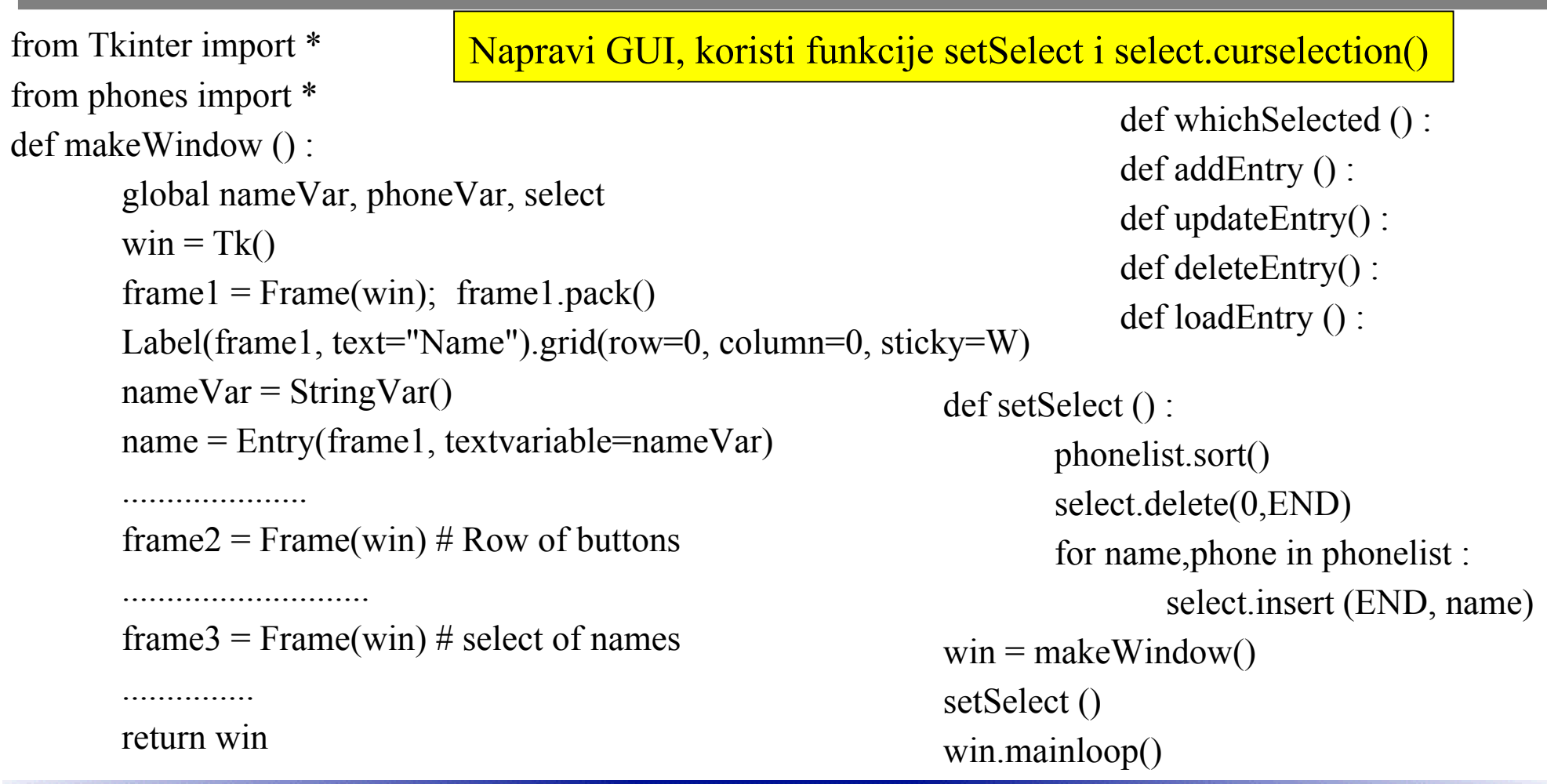

**/ 24/05/2007 / Str. 29** *korisnička sučelja*

#### *ponovo*

#### **Tkinter**

- win  $= Tk() root window$  $\cdot$
- Button(win,text="One") gumbi ₩
- Label(win, text="This is a label") oznake ◆
- pack(side=LEFT) pakiranje, grid menađer  $\ddot{\phantom{0}}$
- b1.configure(command=but1) naknadno definiranje komandi i  $\ddot{\phantom{0}}$ osobina
- Entry(win,textvariable=v), gdje je v=StringVar() $\ddot{\phantom{0}}$

#### *ponovo*

- lb=Listbox(win, height=3) LISTBOX ₩
	- lb.insert(END,"first entry") insertiranje u list box  $\color{red} \blacklozenge$
	- lb.curselection() ۰
- sb=Scrollbar(win,orient=VERTICAL) ۰
	- sb.configure(command=lb.yview)  $\begin{picture}(20,20) \put(0,0){\line(1,0){10}} \put(10,0){\line(1,0){10}} \put(10,0){\line(1,0){10}} \put(10,0){\line(1,0){10}} \put(10,0){\line(1,0){10}} \put(10,0){\line(1,0){10}} \put(10,0){\line(1,0){10}} \put(10,0){\line(1,0){10}} \put(10,0){\line(1,0){10}} \put(10,0){\line(1,0){10}} \put(10,0){\line(1,0){10}} \put(10,0){\line(1$
	- lb.configure(yscrollcommand=sb.set)◆

#### *GUI Tkinter*

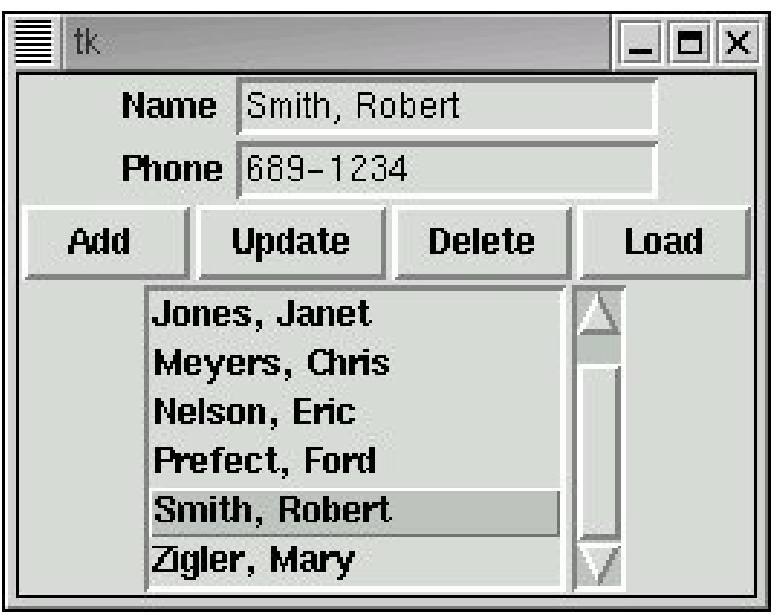

Početna lista: phones.py phonelist = [ ['Meyers, Chris', '343-4349'], ['Smith, Robert', '689-1234'], ['Jones, Janet', '483-5432'], ['Barnhart, Ralph','683-2341'], ['Nelson, Eric', '485-2689'], ['Prefect, Ford', '987-6543'], ['Zigler, Mary', '567-8901'], ['Smith, Bob', '689-1234'] ]

**/ 24/05/2007 / Str. 32***korisnička sučelja*

#### *zadatak*

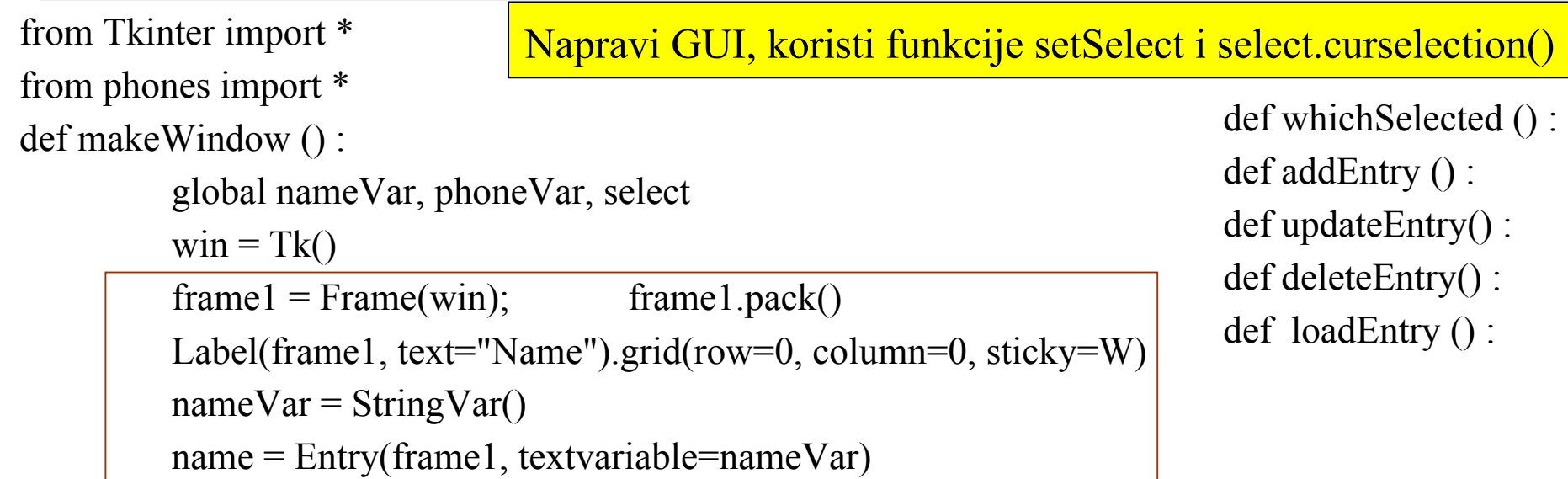

frame2 = Frame(win) # Row of buttons

............................

.....................

frame3 = Frame(win) # select of names

...............

return win

#### *tel. imenik*

from phones import \* -- phonelist globalna varijabla

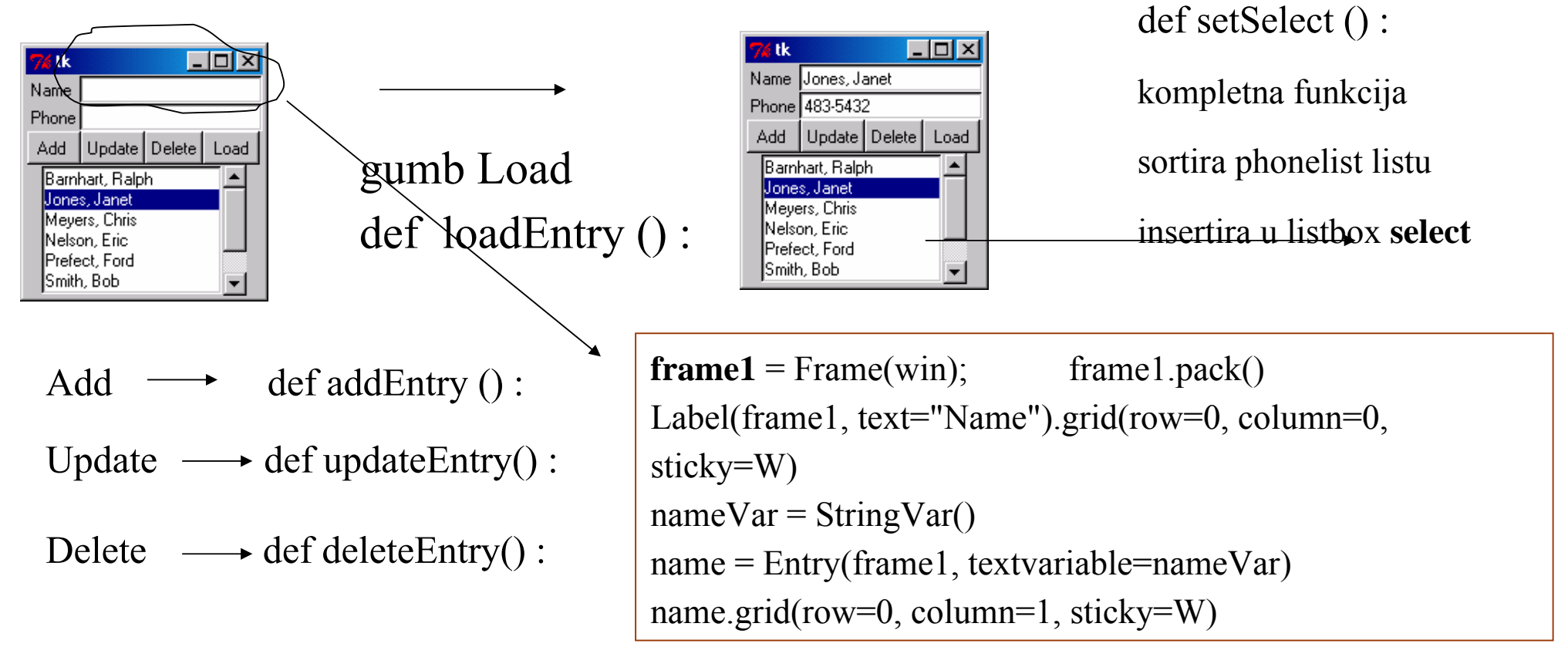

**/ 24/05/2007 / Str. 34***korisnička sučelja*

#### *imenik*

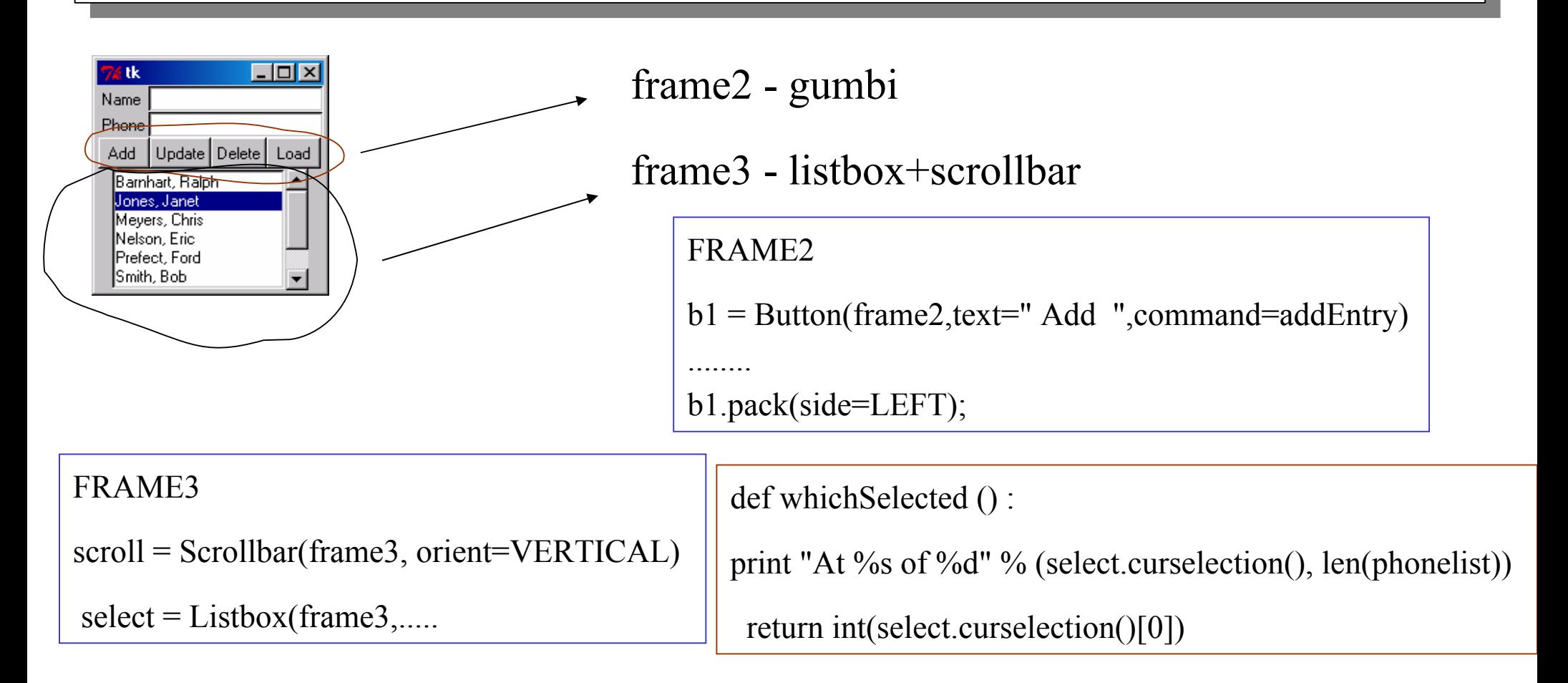

**/ 24/05/2007 / Str. 35***korisnička sučelja*

#### *Valovi*

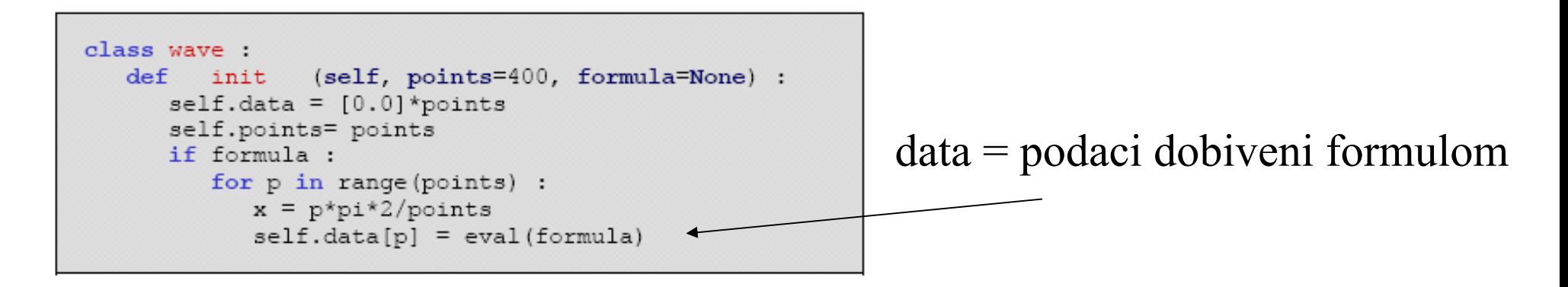

Kad se kreira objekt wave, broj točaka u argumentu se rasporede u intervalu od 0

do 2 pi. Formulu definiramo stringom, npr. "sin(x)". Sinusni val s 400 točaka

```
>>> import wave
>>> w = wave.wave(formula="sin(x)", points=400)
>>> print
w.data[0], w.data[100], w.data[200], w.data[300]
0.0 1.0 1.22460635382e-16 -1.0
```
R B Aleksandar Maksimović, Institut Ruđer Bošković, Bijenička c. 54

**/ 24/05/2007 / Str. 36***korisnička sučelja*

#### *valovi: zbrajanje, množenje*

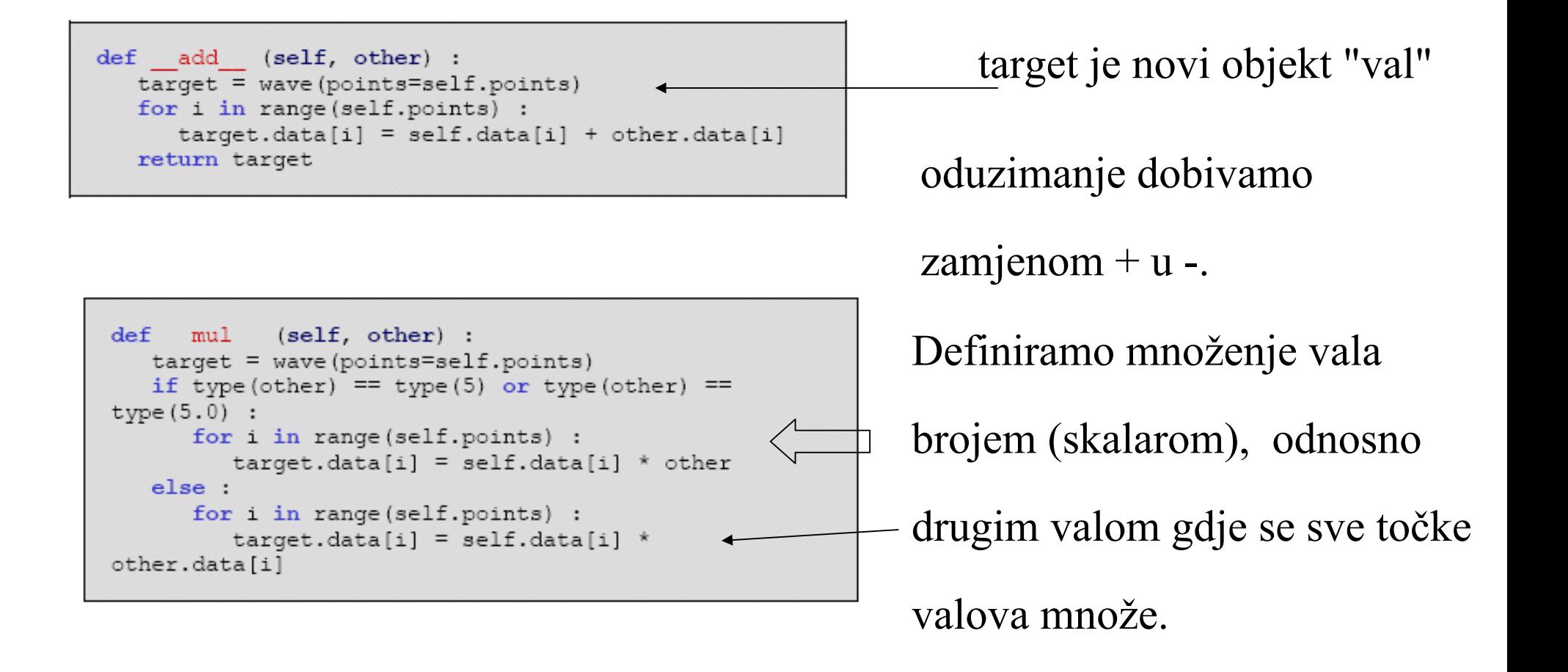

Aleksandar Maksimović, R R Institut Ruđer Bošković, Bijenička c. 54

**/ 24/05/2007 / Str. 37***korisnička sučelja*

# *GUI, Tk plot*

```
>>> from Tkinter import *
\gg win = Tk()
```
>>> canvas = Canvas (win, height=400, width=400) >>> canvas.pack()

>>> canvas.create line $(0, 0, 200, 200)$ 

>>> win.mainloop()

root window

Canvas - mjesto gdje crtamo točke.

linija od gornjeg lijevog kuta do doljnjeg desnog kuta.

napravi prozor i daljnje izvršavanje programa je blokirano dok se prozor ne zatvori.

Aleksandar Maksimović, R B Institut Ruđer Bošković, Bijenička c. 54

**/ 24/05/2007 / Str. 38***korisnička sučelja*

# *plot*

```
def plot (self, title="??", pixHeight=None,
maxY=None, others=[]) :
   if not pixHeight : pixHeight = self.points * 2/3\pmPleasant ratio
   pixWidth = self.points# find max and min data to scale
   if not maxY :
      maxY = max (max(self.data), -min(self.data))offset = pixHeight/2scale = offset/maxY
```

```
win = Tk()win.title (title)
   canvas =
Canvas (win, width=pixWidth, height=pixHeight)
   # create zero line
   canvas.create line(0, offset, pixWidth, offset)
   canvas.pack()
```
odredimo skaliranje za "y" os

"window" napravimo

nacrtamo 0 os na Canvasu

**R B** Aleksandar Maksimović, Institut Ruđer Bošković, Bijenička c. 54

**/ 24/05/2007 / Str. 39***korisnička sučelja*

# *plot*

```
self.plotOne (canvas, pixWidth, scale, offset)
  for i in range (len (others)) :
      others[i].plotOne (canvas, pixWidth, scale,
offset)
      if sys.platform == "win32" : win.mainloop()
```
pozovemo funkciju plotOne za crtanje "vala".

```
plotOne - crta liniju za svaku
točku u valu.
```

```
def plotOne (self, canvas, pixWidth, scale, offset) :
   for x in range (pixWidth) :
      y = \text{offset} - \text{self.data}[x] * \text{scale}if x : canvas. create line (x-1, yprev, x, y)yprev = y
```
**R** B Aleksandar Maksimović, Institut Ruđer Bošković, Bijenička c. 54

**/ 24/05/2007 / Str. 40***korisnička sučelja*

### *plot primjeri*

#### Definiramo dva vala različitih frekvencija.

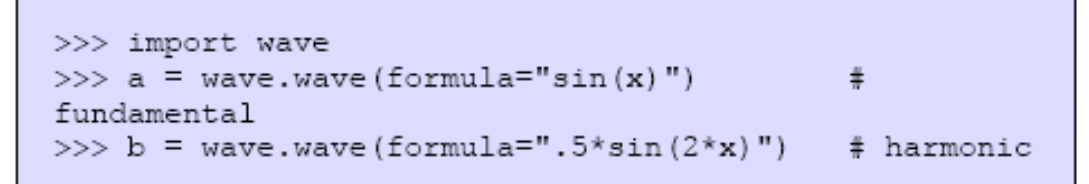

#### Nacrtamo ih zajedno.

```
>>> a.plot(maxY=1.2, pixHeight=200, title="Sin(x) and
.5sin(2*x)", others=[b])
```
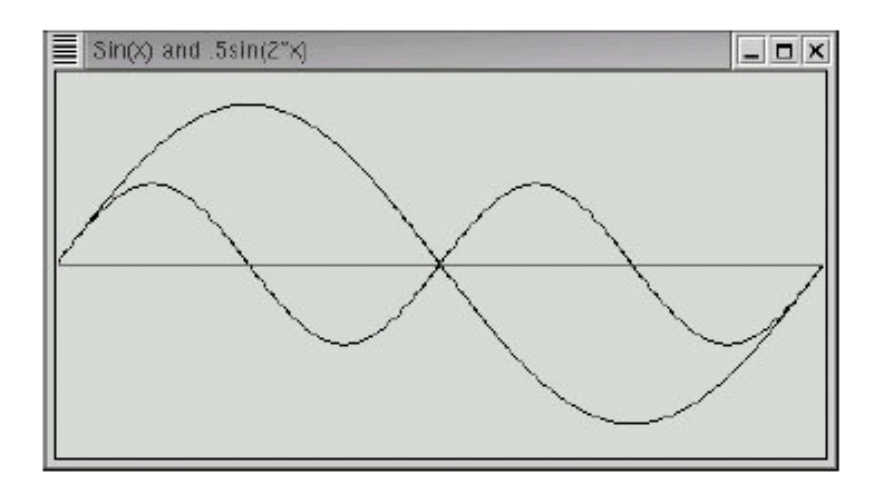

Direktorij vjezbe6: waverun1, waverun2, waverun3.py. wave.py - library

**/ 24/05/2007 / Str. 41***korisnička sučelja*

#### *PythonPlot*

Metadata-Version: 1.0

Name: PythonPlot

Version: 0.2.9

Summary: UNKNOWN

Home-page: UNKNOWN

Author: Bernd Aberle

Author-email: bernd.aberle@arcor.de

License: UNKNOWN

Description: UNKNOWN

Platform: UNKNOWN

Direktorij: vjezbe6\PythonPlot-0.3.1

Prepun pogrešaka, ali je relativno

jednostavan i napisan u Tk.

Ispis u ps formatu, može čitati i podatke iz file-a.

**/ 24/05/2007 / Str. 42***korisnička sučelja*

# *Primjer*

- 2 primjera  $\blacktriangledown$ 
	- PythonPlotExample1 čita podatke iz file-a i crta ih ₩
	- PythonPlotExample2 crta podatke iz programa from PythonPlot import \*

 $master = Tk()$ 

$$
xaxis = [0, 1, 2, 5, 6, 8, 9]
$$

 $yaxis = [5, 5, 4, 4, 5, 5, 3]$ 

 $plot = PythonPlot(maxter)$ 

plot.plotData(xaxis, yaxis)

master.mainloop()

Aleksandar Maksimović, **RB** Institut Ruđer Bošković, Bijenička c. 54

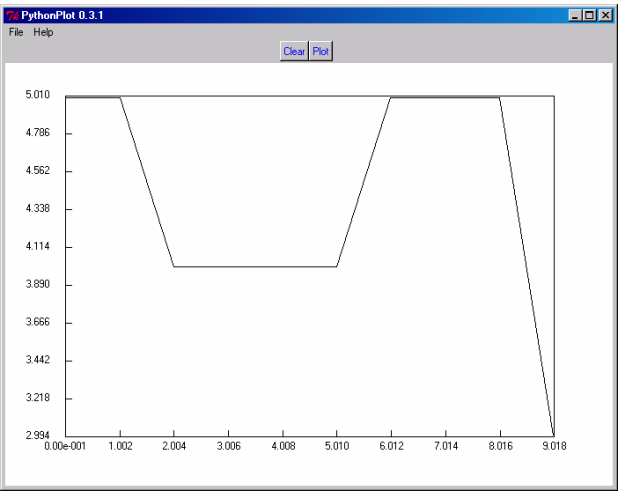

**/ 24/05/2007 / Str. 43***korisnička sučelja*

## MSDie

- MSDie hiperkocka ima stranica  $\bullet$ koliko želimo
	- Moramo znati: $\ddot{\phantom{0}}$ 
		- koliko stranica imamo $\ddot{\bullet}$
		- koja je trenutna vrijednost ₩

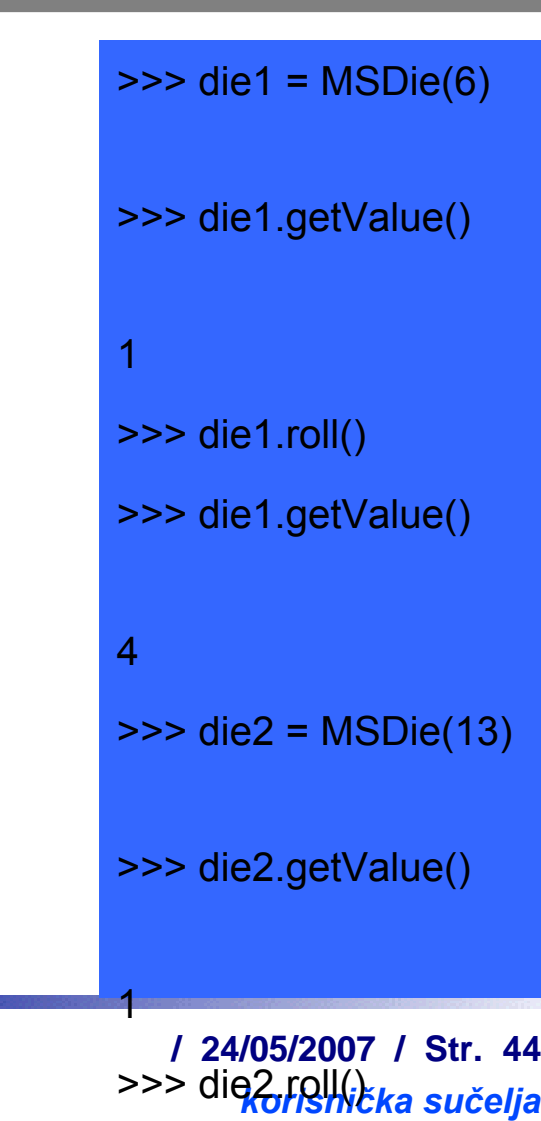

Aleksandar Maksimović, I R B Institut Ruđer Bošković, Bijenička c. 54

>>> die2.getValue()

#### *Klasa*

# msdie.py

# Class definition for an n-sided die.from random import randrange class MSDie:

> def init (self, sides):  $self sides = sides$

self value  $= 1$ 

def roll(self):

 $self.value = randrange(1, self.sides + 1)$ 

def getValue(self):

return self.value

def setValue(self, value):

 $selfvalue = value$ 

#### metode

#### Klasa

class MSDie:  $def main():$ def setValue(self, value)  $die1 = MSDie(12)$ self-diel; value-8 diel.setValue(8)  $\bullet$  self.value = value print diel.getValue()

R B Aleksandar Maksimović, Institut Ruđer Bošković, Bijenička c. 54

**/ 24/05/2007 / Str. 45***korisnička sučelja*

# *GUI hiperkocka*

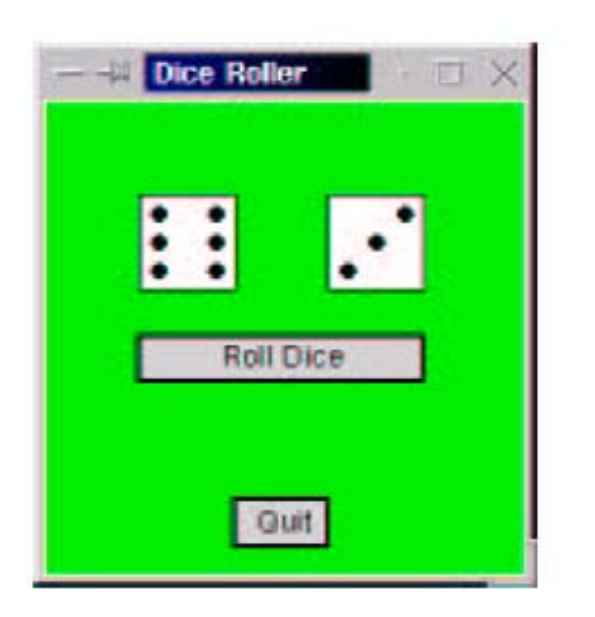

Metode:

- ●konstruktor stvara gumb u prozoru
- ●activate - stanje gumba aktivno
- ●deactivate - pasivno stanje gumba
- ● clicked - ako je gumb aktivan, odredi da li je klik bio u kvadratu gumba.
- $\bullet$ getLabel- vrati oznaku gumba

#### *metode*

```
def activate (self) :
    "Sets this button to 'active'."
    self.label.setFill('black')
    self.rect.setWidth(2)
    self. active = 1
```
aktivan, oznaka crna i rub debljine 2

```
def deactivate(self):
    "Sets this button to 'inactive'."
    self.label.setFill('darkgrey')
    self.rect.setWidth(1)
    self. active = 0
```
nije aktivan, oznaka siva i rub debljine 1

```
def clicked(self, p):
    "RETURNS true if button is active and p is inside"
    return self.active and \
            self.xml \leftarrow p.getX() \leftarrow self.xml and \
            self.ymin <= p.getY() <= self.ymax
```
klik - ako je aktivan i u kvadratu vrati true

sva tri zahtjeva moraju biti istinita

Aleksandar Maksimović, I R B Institut Ruđer Bošković, Bijenička c. 54

**/ 24/05/2007 / Str. 47***korisnička sučelja*

#### *klasa gumb*

# button.py from graphics import \*

class Button:

"""A button is a labeled rectangle in a window. It is activated or deactivated with the activate() and deactivate() methods. The clicked(p) method returns true if the button is active and p is inside it."""

def init (self, win, center, width, height, label): """ Creates a rectangular button, eg: qb = Button(myWin, Point(30,25), 20, 10, 'Quit') """

**/ 24/05/2007 / Str. 48***korisnička sučelja*

#### *klasa gumb*

```
w, h = width/2.0, height/2.0
                                       def qetLabel(self):
x, y = center.getX(), center.getY()
                                           "RETURNS the label string of this button."
self.xmax, self.xmin = x+w, x-wreturn self.label.getText()
self. ymax, self. ymin = y + h, y - hp1 = Point(self.xml, self .min)def activate (self):
p2 = Point(self.xml, self.vmax)"Sets this button to 'active'."
self. rect = Rectangle(p1, p2)self.label.setFill('black')
self.rect.setFill('lightgray')
                                           self.rect.setWidth(2)
self.rect.draw(win)
                                           self. active = 1self.label = Text(center, label)
                                       def deactivate(self):
self.label.draw(win)
                                           "Sets this button to 'inactive'."
self.deactivate()
                                           self.label.setFill('darkgrey')
                                           self.rect.setWidth(1)
                                           self. active = 0def clicked(self, p):
    "RETURNS true if button active and p is inside"
    return self.active and \setminusself.xmin <= p.getX() <= self.xmax and \setminus
```

```
self.ymin <= p.qetY() <= self.ymax
```
#### *GUI za kocku*

```
class DieView:
    """ DieView is a widget that displays a graphical representation
   of a standard six-sided die."""
   def init (self, win, center, size):
        """Create a view of a die, e.g.:
          d1 = GDie (myWin, Point(40, 50), 20)creates a die centered at (40,50) having sides
       of length 20."""
       # first define some standard values
       self. win = win# save this for drawing pips later
       self.background = "white" # color of die face
       self.foreground = "black" # color of the pipesself.psize = 0.1 * size # radius of each pip
       hsize = size /2.0 # half the size of the die
       offset = 0.6 * hsize # distance from center to outer pips
       # create a square for the face
       cx, cy = center.getX(), center.getY()
```
R B Aleksandar Maksimović, Institut Ruđer Bošković, Bijenička c. 54

**/ 24/05/2007 / Str. 50***korisnička sučelja*

#### *GUI za kocku*

```
p1 = Point(cx - hsize, cy - hsize)p2 = Point(cx + hsize, cy + hsize)rect = Rectangle(p1, p2)rect.draw(win)
rect.setFill(self.background)
```

```
# Create 7 circles for standard pip locations
self. pip1 = self. makePip(cx-offset, cy-offset)self.py2 = self. makePip(cx-offset, cy)self.pip3 = self. makePip(cx-offset, cy+offset)
self. pip4 = self. makePip(cx, cy)self.pip5 = self. makePip(cx+offset, cy-offset)
self. pip6 = self. makePip(cx+offset, cy)self.pip7 = self. makePip(cx+offset, cy+offset)
```

```
# Draw an initial value
self.setValue(1)
```
#### *metode*

 $def$  makePip(self, x, y): "Internal helper method to draw a pip at  $(x, y)$ "  $pip = Circle(Point(x, y)$ , self. $psize)$ pip.setFill(self.background) pip.setOutline(self.background) pip.draw(self.win) return pip

def setValue(self, value): "Set this die to display value." # turn all pips off self.pip1.setFill(self.background) self.pip2.setFill(self.background) self.pip3.setFill(self.background) self.pip4.setFill(self.background) self.pip5.setFill(self.background) self.pip6.setFill(self.background) self.pip7.setFill(self.background)

# turn correct pips on if value  $== 1$ : self.pip4.setFill(self.foreground) elif value  $== 2:$ self.pip1.setFill(self.foreground) self.pip7.setFill(self.foreground) elif value  $== 3:$ self.pip1.setFill(self.foreground) self.pip7.setFill(self.foreground) self.pip4.setFill(self.foreground) else: self.pip1.setFill(self.foreground) self.pip2.setFill(self.foreground) self.pip3.setFill(self.foreground) self.pip5.setFill(self.foreground) self.pip6.setFill(self.foreground) self.pip7.setFill(self.foreground)

**/ 24/05/2007 / Str. 52***korisnička sučelja*

#### *Main*

from random import randrange from graphics import GraphWin, Point

from button import Button from dieview import DieView

 $def  $main()$ :$ 

```
# create the application window
win = GraphWin("Dice Roller")win.setCoordinates(0, 0, 10, 10)win.setBackground("green2")
```

```
# Draw the interface widgets
diel = DieView(win, Point(3,7), 2)die2 = DieView(win, Point(7,7), 2)rollButton = Button(win, Point(5, 4.5), 6, 1, "Roll Dice")
rollButton.activate()
quitButton = Button(win, Point(5,1), 2, 1, "Quit")
```
# *Main*

```
# Event loop
pt = win.getMouse()while not quitButton.clicked(pt):
    if rollButton.clicked(pt):
        value1 = randrange(1,7)diel.setValue(value1)
        value2 = randrange(1, 7)die2.setValue(value2)
        quitButton.activate()
    pt = win.getMouse()
```

```
# close up shop
win.close()
```
Na početku je roll gumb aktivan

U petlji se aktivira quit gumb ako kliknemo na roll gumb.

Korisnik je prisiljen da barem jednom baci kocku prije korištenja quit gumba.

Direktorij: vjezbe6, roller.py je glavni program, potrebni su graphics.py,

dieview.py i button.py. Nismo komentirali graphics.py - klasu za Tk.

#### *Graphics.py*

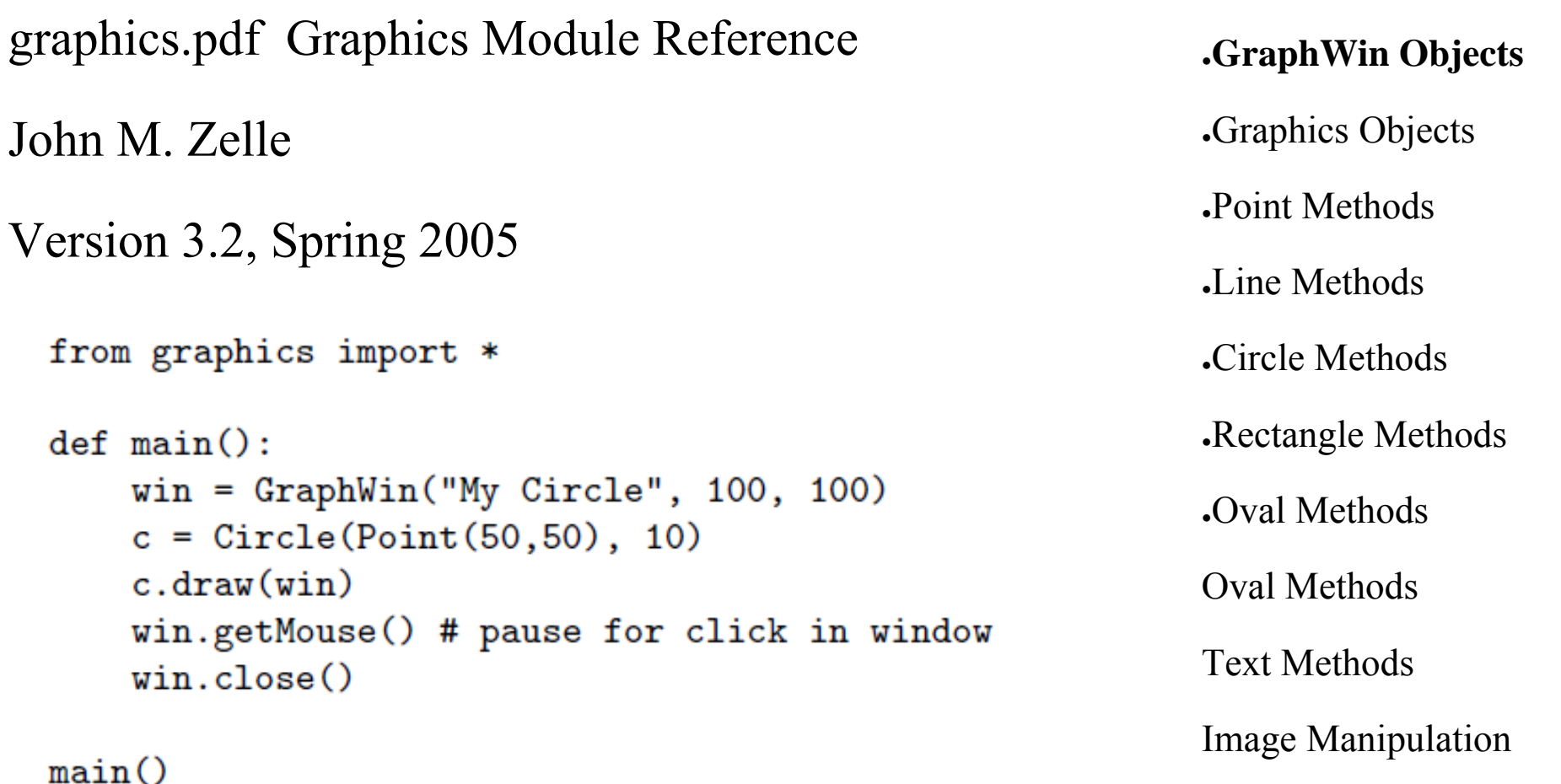

IR B Aleksandar Maksimović, Institut Ruđer Bošković, Bijenička c. 54

**/ 24/05/2007 / Str. 55** *korisnička sučelja*

#### *Literatura*

- **An Introduction to Tkinter** by Fredrik Lundh ÷
- http://effbot.org/tkinterbook/ ۰
- http://home.arcor.de/bernd.aberle/PythonPlot/index.htm
- http://ibiblio.org/obp/py4fun/index.html
- Python Programming: An Introduction to Computer  $\mathbf{r}$ Science, John M. Zelle, Ph.D.

## *zadaci*

- 1.Napišite klasu Button koja napravi okrugle gumbe.
- 2. Napišite klasu za kocku, mora imati konstruktor i metode koje površinu i volumen.
- 3.Napišite klasu za sferu, kao u 2-om zadatku.
- 4. Proširite klasu (pod 2) inside koja odredi da li se određena točka nalazi u geometrijskom objektu.
- 5. Napišite klasu za simulaciju igre kartama. Napišite program koji podijeli slučajni niz karata i prikaže ih grafički.

#### *Literatura*

- **An Introduction to Tkinter** by Fredrik Lundh  $\mathcal{P}$
- http://effbot.org/tkinterbook/ ۰
- http://home.arcor.de/bernd.aberle/PythonPlot/index.htm
- http://ibiblio.org/obp/py4fun/index.html÷